## **Accessibility Features and Extensions for Chromebooks: Frequently Used Universal Student Supports**

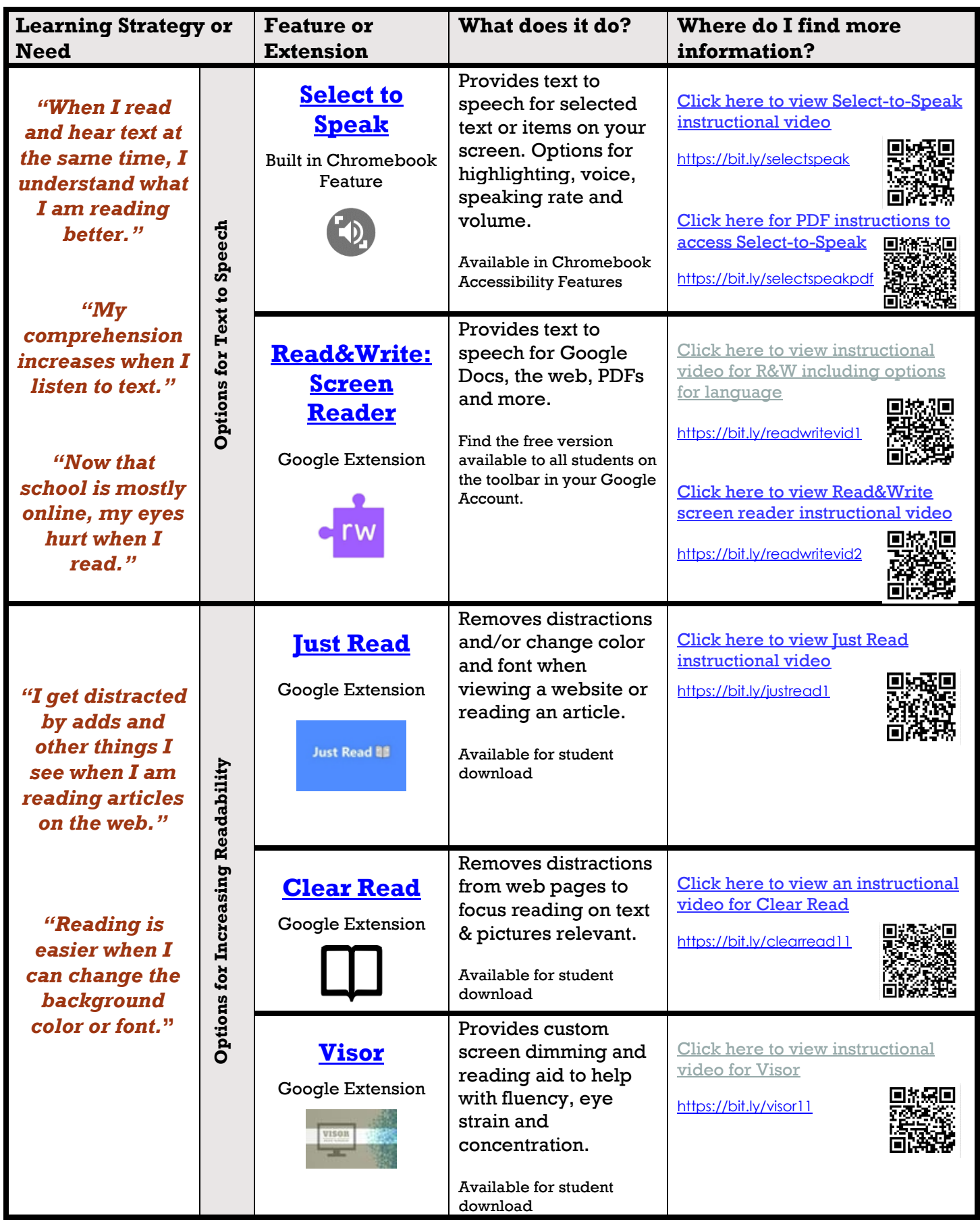

## **Accessibility Features and Extensions for Chromebooks: Frequently Used Universal Student Supports**

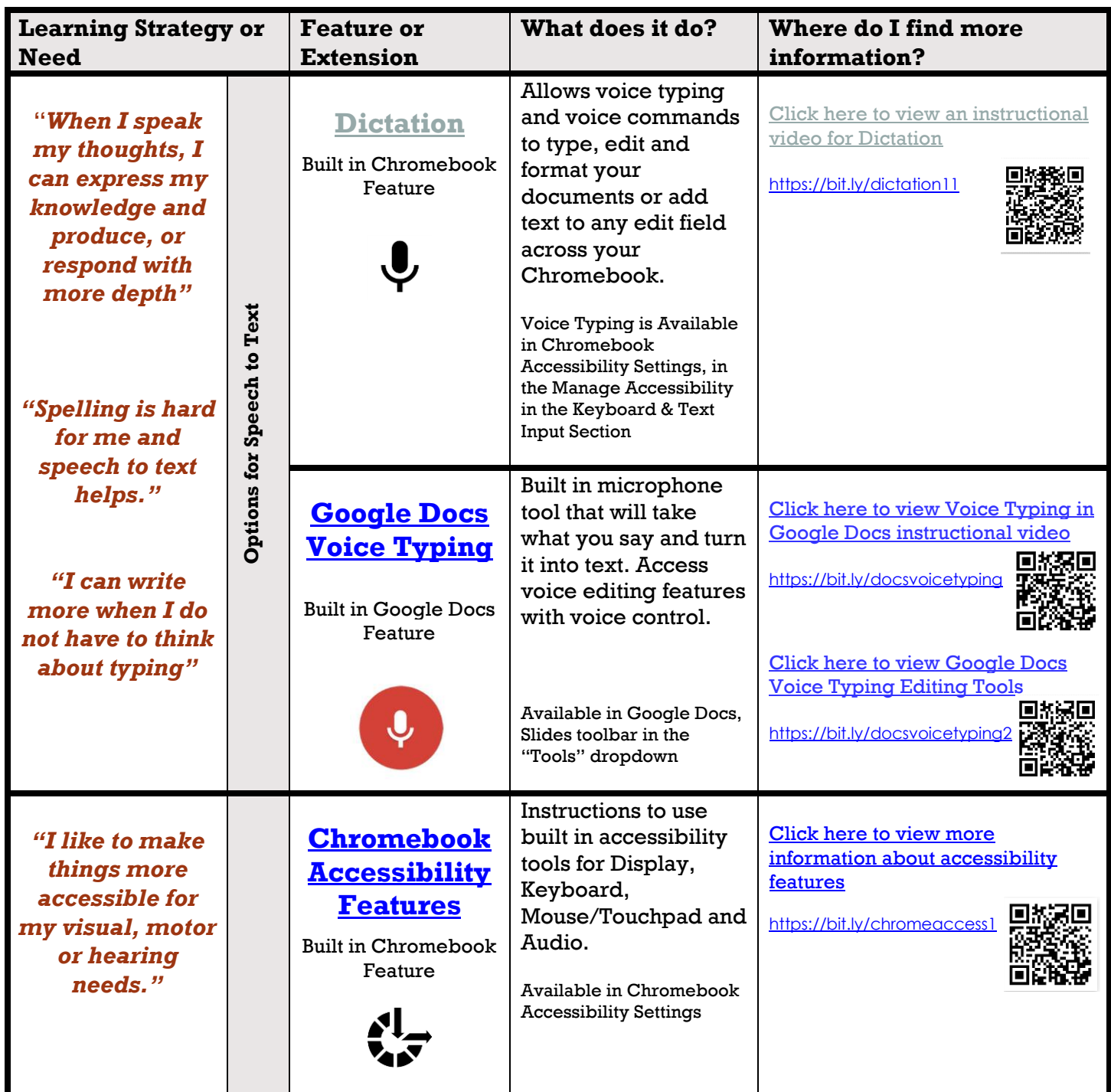

Note for extensions labeled, "Available for student download"

- Open Chrome browser
- Type the name of extension and the words "chrome extension" in the address bar, then search
- Find and select the link for the name of the extension

This should open the Chrome Web Store. You should see name of the extension and a blue box that says, "Add to

Chrome." Add to Chrome Use this button to add. In the pop-up box, choose "Add extension."

The extension will now be added to your account and should be available to the student when they have signed into their Google account.

**While this list is not exhaustive, it includes supports that are immediately available to students on District Chromebooks.**